## Roger Access Control System

# MCX2-BRD and MCX8-BRD Operating Manual

Product version: 2.0

Firmware version: 2.0.30.266 or newer

Document version: Rev. C

 $\epsilon$ 

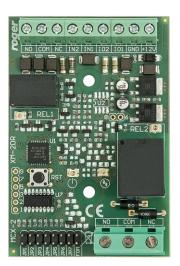

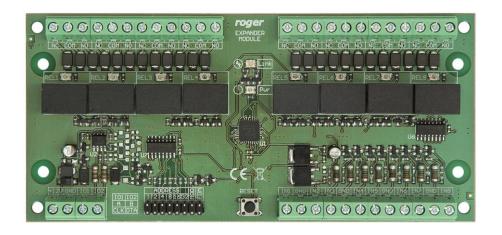

### 1. DESIGN AND APPLICATION

MCX2-BRD and MCX8-BRD are I/O expanders dedicated to RACS 5 system. Both devices enable to increase the number of inputs and outputs in the system. Such I/Os are used for connection of door locks, door contacts, exit buttons, signalling devices, etc.

Both expanders are connected to access controller through RS485 interface.

#### **Characteristics**

- RACS 5 system I/O expander
- 2 parametric (EOL) inputs (MCX2-BRD)
- 8 parametric (EOL) inputs (MCX8-BRD)
- 2 relay outputs (MCX2-BRD)
- 8 relay outputs (MCX8-BRD)
- RS485 interface
- Screw terminals

## **Power supply**

The expander requires power supply voltage in range of 11-15VDC. It can be supplied from MCX2D/MCX4D expander of MC16-PAC-KIT, from MC16 access controller (e.g. AUX output) or from dedicated power supply unit. The supply wire diameter must be selected in such way that the voltage drop between supply output and the device would be lower than 1V. The proper wire diameter is especially critical when device is located in long distance from the supply source. In such a case the use of dedicated power supply unit located close to the device should be considered. When separate power supply unit is used then its minus should be connected to controller's GND by means of signal wire with any diameter. It is recommended to use UTP cable for connection of device to controller. The table below shows maximal UTP cable lengths in relation to the number of wires used for power supply.

| Table 1. Power supply cabling             |                                      |  |
|-------------------------------------------|--------------------------------------|--|
| Number of UTP wire pairs for power supply | Maximal length of power supply cable |  |
| 1                                         | 150m                                 |  |
| 2                                         | 300m                                 |  |
| 3                                         | 450m                                 |  |
| 4                                         | 600m                                 |  |

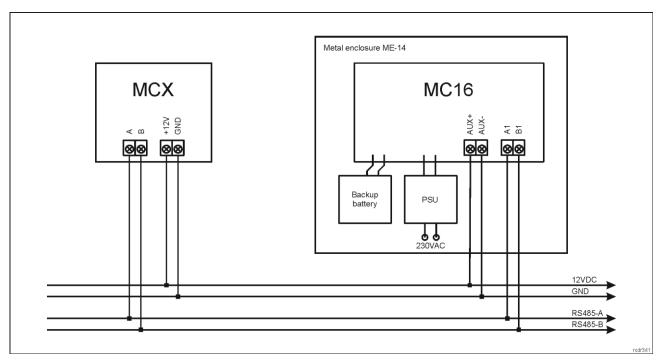

Fig. 1 MCX supply from MC16 access controller

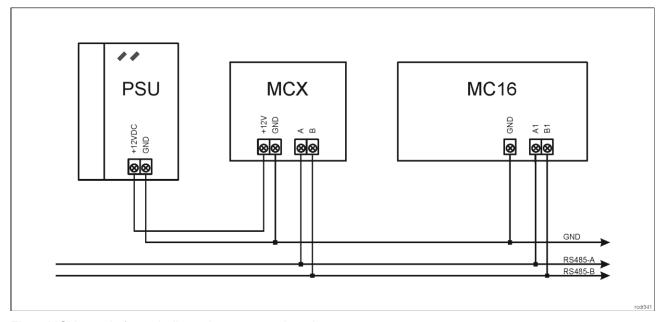

Fig. 2 MCX supply from dedicated power supply unit

#### RS485 bus

The communication method with MC16 access controller is provided with RS485 bus which can encompass up to 16 devices of RACS 5 system, each with unique address in range of 100-115. The bus topology can be freely arranged as star, tree or any combination of them except for loop. The matching resistors (terminators) connected at the ends of transmitting lines are not required. In most cases communication works with any cable type (standard telephone cable, shielded or unshielded twisted pair etc.) but the recommended cable is unshielded twisted pair (U/UTP cat.5). Shielded cables should be limited to installations subject to strong electromagnetic interferences. The RS485 communication standard used in the RACS 5 system guarantees proper communication in a distance of up to 1200 meters as well as high resistance to interferences.

Note: Do not use more than single pair in UTP cable for RS485 communication bus.

## **LED** indicators

Expanders are equipped with LED indicators which are used to signal integral functions.

| Table 2. LED indicators |          |        |                                                    |
|-------------------------|----------|--------|----------------------------------------------------|
| Indicator               | Symbol   | Colour | Integral functions                                 |
| PWR                     | ()       | Green  | LED indicates expander power supply.               |
| LINK                    | <b>1</b> | Red    | LED indicates communication on RS485 bus           |
| REL1-REL8               |          | Red    | LED is on when corresponding relay is switched on. |

## Inputs

Expander offers general purpose parametric inputs of NO, NC, 3EOL/DW/NO and 3EOL/DW/NC type. Input types and electric parameters such as response time and parametric resistors are defined within low level configuration (VISO v2 or RogerVDM). Input functions are assigned within high level configuration (VISO). Multiple functions can be assigned to the same input at the same time.

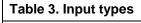

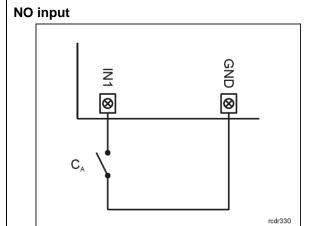

NO input can be in normal or in triggered state. In normal state  $C_{\text{A}}$  contacts are opened. Input triggering is caused by  $C_{\text{A}}$  contacts closing.

### **NC** input

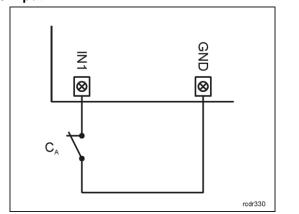

NC input can be in normal or in triggered state. In normal state  $C_{\text{A}}$  contacts are closed. Input triggering is caused by  $C_{\text{A}}$  contacts opening.

### 3EOL/DW/NO input

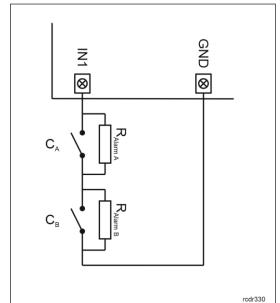

3EOL/DW/NO input is operated in such way that  $C_{\text{A}}$  contacts closing is interpreted as triggering of the first input while  $C_{\text{B}}$  closing is interpreted as triggering of the second input. In VISO software DW input type is represented by two independent inputs. Each can be used for different purpose and assigned with different function.

#### 3EOL/DW/NC input

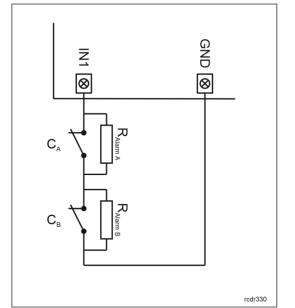

3EOL/DW/NC input is operated in such way that  $C_{\text{A}}$  contacts opening is interpreted as triggering of the first input while  $C_{\text{B}}$  opening is interpreted as triggering of the second input. In VISO software DW input type is represented by two independent inputs. Each can be used for different purpose and assigned with different function.

#### **Parametric resistors**

The same values of parametric resistors are used for all inputs i.e.  $1k\Omega$ ;  $1,2k\Omega$ ;  $1,5k\Omega$ ;  $1,8k\Omega$ ;  $2,2k\Omega$ ;  $2,7k\Omega$ ;  $3,3k\Omega$ ;  $3,9k\Omega$ ;  $4,7k\Omega$ ;  $5,6k\Omega$ ;  $6,8k\Omega$ ;  $8,2k\Omega$ ;  $10k\Omega$ ;  $12k\Omega$ . In case of 3EOL/DW (Double Wiring) input type, Alarm A resistor defines a value of resistor used to detect triggering of the first input while Alarm B resistor defines a value of resistor used to detect triggering of the second input. Alarm A resistor value must differ from value of Alarm B resistor at least by three positions in the list above. Total resistance of wire used to connect contacts to input should not exceed  $100~\Omega$ . Default values of parametric resistors:

- Alarm A = 2,2 kΩ
- Alarm B =  $5,6 \text{ k}\Omega$

#### Response time

Response time parameter defines minimal impulse time on the input which triggers the input. Each input can be configured individually in range of 50 to 5000 ms within low level configuration (VISO v2 or RogerVDM).

### **Outputs**

Expander offers relay outputs with NO/NC contacts. Electric parameters such as polarity are configured within low level configuration (VISO v2 or RogerVDM). Function are assigned to outputs within high level configuration (VISO). Multiple functions with different priorities can be assigned to the same output at the same time.

## 2. INSTALLATION

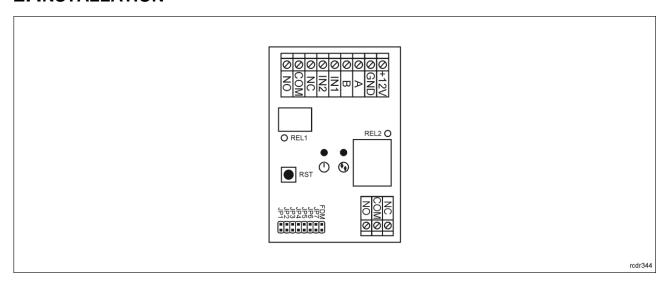

Fig. 3 MCX2-BRD expander

| Table 4. MCX2-BRD screw terminals |                            |  |
|-----------------------------------|----------------------------|--|
| Screw terminal                    | Description                |  |
| +12V                              | 12VDC power supply         |  |
| GND                               | Ground                     |  |
| A*                                | RS485 bus, line A          |  |
| B*                                | RS485 bus, line B          |  |
| IN1                               | IN1 input line             |  |
| IN2                               | IN2 input line             |  |
| NC                                | RELx relay output (NC)     |  |
| СОМ                               | RELx relay common terminal |  |
| NO                                | RELx relay output (NO)     |  |

<sup>\*</sup> In older versions of the MCX2-BRD expander, terminals A and B may be marked on the board respectively as IO1 and IO2.

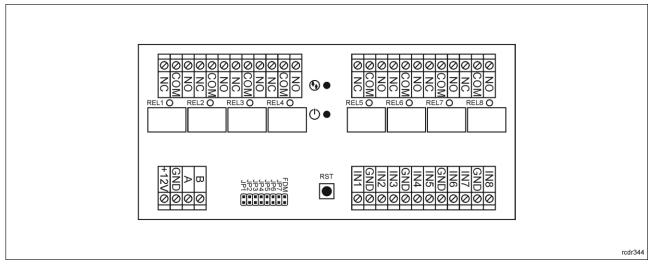

Fig. 4 MCX8-BRD expander

| Table 5. MCX8-BRD screw terminals |                            |  |
|-----------------------------------|----------------------------|--|
| Screw terminal                    | Description                |  |
| +12V                              | 12VDC power supply         |  |
| GND                               | Ground                     |  |
| Α                                 | RS485 bus, line A          |  |
| В                                 | RS485 bus, line B          |  |
| NC                                | RELx relay output (NC)     |  |
| СОМ                               | RELx relay common terminal |  |
| NO                                | RELx relay output (NO)     |  |
| IN1IN8                            | IN1IN8 input line          |  |

Each expander is equipped with a holder for installation on DIN35 rail. Therefore expanders can be installed in ME type enclosures equipped with such rail. Alternatively, expanders can also be mounted using screws and holes on expander board.

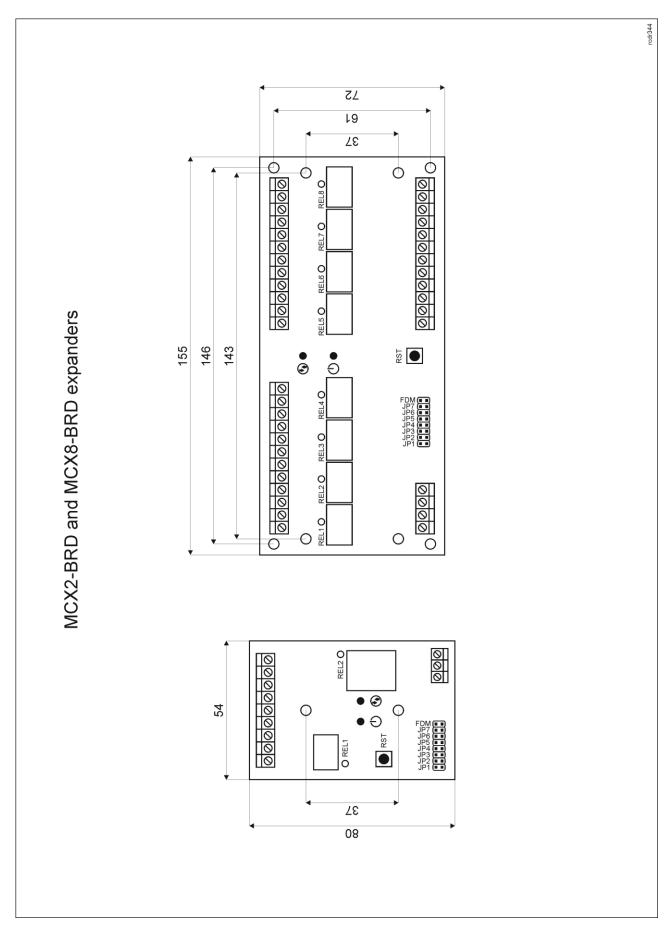

Fig. 5 MCX2-BRD and MCX8-BRD installation

## Installation guidelines

- All electrical connections should be done with disconnected power supply.
- If the expander and controller are not supplied from the same PSU then GND terminals of both devices must be connected with any wire.

### 3. OPERATION SCENARIOS

MCX2-BRD expander when connected to MC16 access controller can be mainly used to increase the number of inputs and outputs if these which are offered by the controller and its terminals are not enough.

MCX8-BRD expander when connected to MC16 access controller can be used for:

- Universal access control in elevators (according to AN030 application note).
- Wired access control in lockers (according to AN029 application note).
- Hardware integration with intruder alarm panels (according to AN027 application note).
- Access control at doors (according to AN002 application note).
- Other application including building automation where additional I/O are required.

#### 4. CONFIGURATION

The purpose of low level configuration is to prepare device for operation in RACS 5 system. In case of RACS 5 v1 system the address of device must be configured by means of RogerVDM software before connection to MC16 controller. While in RACS v2 system, low level configuration and addressing can be done with VISO v2 software during final configuration of the system. Therefore in RACS 5 v2 system the configuration from RogerVDM software and manual addressing are optional and during installation it is only necessary to properly connect the device to MC16 access controller.

## Low level configuration (VISO v2)

In RACS 5 v2 system the expander can be installed at site without previous configuration. According to AN006 application note, its address and other settings can be configured from VISO v2 management software and during such configuration the access to its service contacts (fig. 3/4) is not required.

## Low level configuration (RogerVDM)

The purpose of low level configuration is to prepare device for operation in RACS 5 system.

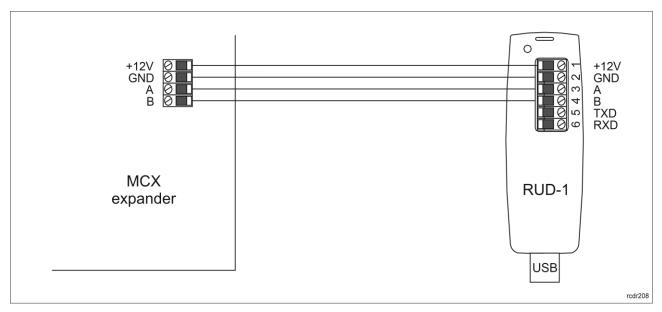

Fig. 6 Connection to RUD-1 interface (low level configuration)

#### Programming procedure with RogerVDM software:

1. Connect the device to RUD-1 interface (fig. 6) and connect the RUD-1 to computer's USB port.

- 2. Remove jumper from JP7 contacts (fig. 3/4) if it is placed there.
- 3. Restart the device (press RESET button or switch power supply off and on) and LED PWR will pulsate. Then within 5 seconds place jumper on JP7 contacts.
- 4. Start RogerVDM program, select *MCX v2.x* device, *v2.0* firmware version, *RS485* communication channel and serial port with RUD-1 interface.
- 5. Click Connect, the program will establish connection and will automatically display Configuration tab.
- 6. Enter unoccupied RS485 address in range of 100-115 and other settings according to requirements of specific installation.
- 7. Click Send to Device to update the configuration.
- 8. Optionally make a backup by clicking Send to File... and saving settings to file on disk.
- 9. Disconnect from RUD-1 interface and leave jumper on JP7 contacts to enable further configuration of device from VISO v2 software or remove jumper from JP7 contacts to block such remote configuration.

| Table 6. List of low level parameters |                                                                                                    |  |
|---------------------------------------|----------------------------------------------------------------------------------------------------|--|
| Communication settings                |                                                                                                    |  |
| RS485 address                         | Parameter defines device address on RS485 bus. Range: 100-115. Default value: 100.                                                                                                    |  |
| RS485 communication timeout [s]       | Parameter defines delay after which device will signal lost communication with controller. When set to 0 then signaling is disabled. Range: 0-64s. Default value: 20s.                                                                                                    |  |
| RS485 encryption                      | Parameter enables encryption at RS485 bus. Range: [0]: No, [1]: Yes. Default value: [0]: No.                                                                                                    |  |
| RS485 encryption key                  | Parameter defines key for encryption of communication at RS485 bus. Range: 4-16 ASCII characters.                                                                                                    |  |
| Input types                           |                                                                                                    |  |
| IN1 – IN8                             | Parameter defines input type. Range: [1]: NO, [2]: NC, [3]: EOL/NO, [4]: EOL/NC, [5]: 2EOL/NO, [6]: 2EOL/NC, [7]: 3EOL/NO, [8]: 3EOL/NC, [9]: 3EOL/DW/NO, [10]: 3EOL/DW/NC. Default value: [1]: NO.                                                                       |  |
| Parametric (EOL) input resistance     | es                                                                                                    |  |
| Tamper, Alarm A, Alarm B [Ohm]        | Parameter defines resistor for parametric (EOL) inputs.                                                                                                    |  |
| Input response times                  |                                                                                                    |  |
| IN1 – IN8 [ms]                        | Parameter defines minimal duration of pulse which is required to trigger the input. Range: 50-5000. Default value: 50.                                                                                                    |  |
| Output polarity                       |                                                                                                    |  |
| REL1 – REL8                           | Parameter defines polarity of output. Normal polarity means that the output by default is switched off while Reversed polarity means that the output by default is switched on. Range: [0]: Normal polarity, [1]: Reversed polarity. Default value: [0]: Normal polarity. |  |
| Comments                              |                                                                                                    |  |
| DEV                                   | Parameter defines any text or comment which corresponds to the device. It is later displayed in VISO program.                                                                                                    |  |
| Input comments                        |                                                                                                    |  |
| IN1 - IN8                             | Parameter defines any text or comment which corresponds to the object. It is later displayed in VISO program.                                                                                                    |  |
| Output comments                       |                                                                                                    |  |
| REL1 – REL8                           | Parameter defines any text or comment which corresponds to the object. It is later displayed in VISO program.                                                                                                    |  |

Note: Table 6 includes summary of parameters for both versions of expanders. For instance IN3-IN8 and REL3-REL8 settings are not available for MCX2-BRD expanders.

## Manual addressing

The RS485 address of expander configured with VISO v2 or RogerVDM is a software address. Alternatively a hardware RS485 address of MCX8-BRD expander can be configured with jumpers and such address has higher priority than software address.

Note: Each time the hardware RS485 address is modified the device must be restarted

If jumper is not placed on JP5 contacts then addresses in range 201-215 are set.

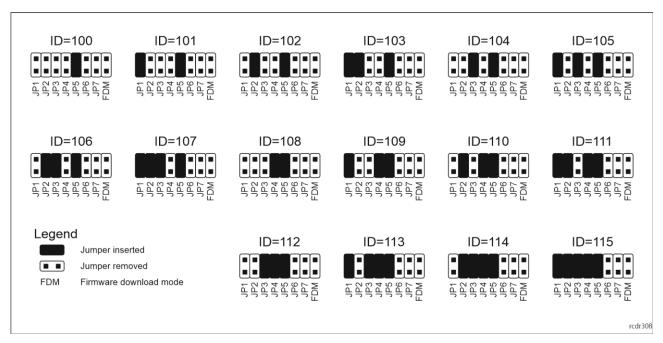

Fig. 7 Manual addressing of MCX8-BRD expander

## High level configuration (VISO)

The purpose of high level configuration is to define logical functioning of the expander which communicates with the MC16 access controller and it depends on applied scenario of operation. The example of access control system configuration is given in AN006 application note which is available at <a href="https://www.roger.pl">www.roger.pl</a>.

#### 5. FIRMWARE UPDATE

The firmware of device can be changed to newer or older version. The update requires connection to computer with RUD-1 interface and starting RogerVDM software. The latest firmware file is available at www.roger.pl.

#### Firmware update procedure:

- 1. Connect the device to RUD-1 interface (fig. 8) and connect the RUD-1 to computer's USB port.
- 2. Place jumper on FDM contacts (fig. 3/4).
- 3. Restart the device (press RESET button or switch power supply off and on).
- 4. Start RogerVDM program and in the top menu select Tools and then Update firmware.
- 5. In the opened window select device type, serial port with RUD-1 interface and path to firmware file (\*.hex).
- 6. Click *Update* to start firmware upload with progress bar in the bottom.
- 7. When the update is finished, remove FDM jumper and restart the device.

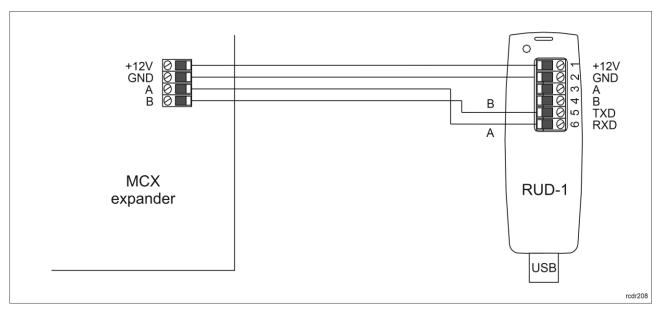

Fig. 8 Connection to RUD-1 interface (firmware update).

## 6. SPECIFICATION

| Table 7. Specification                        |                                                                                                    |  |  |
|-----------------------------------------------|----------------------------------------------------------------------------------------------------|--|--|
| Supply voltage                                | Nominal 12VDC, min./max. range 10-15VDC                                                                                                    |  |  |
| Current consumption (average)                 | 30mA (when relays off)                                                                                                    |  |  |
| Inputs                                        | MCX2-BRD: Two (IN1, IN2)                                                                                                    |  |  |
|                                               | MCX8-BRD: Eight (IN1IN8)                                                                                                    |  |  |
|                                               | parametric inputs internally connected to the power supply plus (+12V) through $15k\Omega$ resistor, approx. 3.5V triggering level when configured as NO or NC. |  |  |
| Relay outputs                                 | MCX2-BRD: Two relay outputs                                                                                                    |  |  |
|                                               | REL1: 30VDC/1,5A                                                                                                    |  |  |
|                                               | REL2: 30VDC/5A                                                                                                    |  |  |
|                                               | MCX8-BRD: Eight relay outputs:                                                                                                    |  |  |
|                                               | REL1REL8: 30VDC/1.5A                                                                                                    |  |  |
|                                               | Each with single NO/NC contacts.                                                                                                    |  |  |
| Distances                                     | Up to 1200 m between controller and expander (RS485)                                                                                                    |  |  |
| IP Code                                       | IP20                                                                                                    |  |  |
| Environmental class (according to EN 50133-1) | Class I, indoor general conditions, temperature: +5°C to +40°C, relative humidity: 10 to 95% (no condensation)                                                  |  |  |
| Dimensions W x S x G                          | MCX2-BRD: 80 x 54 x 20 mm                                                                                                    |  |  |
|                                               | MCX8-BRD: 72 x 155 x 20 mm                                                                                                    |  |  |
| Weight                                        | MCX2-BRD: 50g                                                                                                    |  |  |
|                                               | MCX8-BRD: 115g                                                                                                    |  |  |
| Certificates                                  | CE                                                                                                    |  |  |

## 7. ORDERING INFORMATION

| Table 8. Ordering information |                                                                                      |  |
|-------------------------------|--------------------------------------------------------------------------------------|--|
| MCX2-BRD                      | I/O expander; 2 supervised inputs; 2 relay outputs 1.5 A/30 V; 13.8 VDC supply input |  |
| MCX8-BRD                      | I/O expander; 8 supervised inputs; 8 relay outputs 1.5 A/30 V; 13.8 VDC supply input |  |
| RUD-1                         | Portable USB-RS485 communication interface dedicated to ROGER access control devices |  |

## 8. PRODUCT HISTORY

| Table 9. Product history |         |                                                          |
|--------------------------|---------|----------------------------------------------------------|
| Version                  | Date    | Description                                              |
| MCX2-BRD v1.0            | 03/2016 | The first commercial version of product                  |
| MCX2-BRD v2.0            | 10/2019 | PCB modifications, new low level configuration procedure |
| MCX8-BRD v1.0            | 03/2016 | The first commercial version of product                  |
| MCX8-BRD v2.0            | 10/2019 | PCB modifications, new low level configuration procedure |

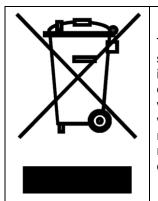

This symbol placed on a product or packaging indicates that the product should not be disposed of with other wastes as this may have a negative impact on the environment and health. The user is obliged to deliver equipment to the designated collection points of electric and electronic waste. For detailed information on recycling, contact your local authorities, waste disposal company or point of purchase. Separate collection and recycling of this type of waste contributes to the protection of the natural resources and is safe to health and the environment. Weight of the equipment is specified in the document.

Contact:

Roger sp. z o.o. sp.k. 82-400 Sztum Gościszewo 59 Tel.: +48 55 272 0132

Fax: +48 55 272 0133

Tech. support: +48 55 267 0126

E-mail: support@roger.pl

Web: www.roger.pl